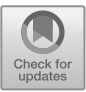

# **Development of Education Management System Based on ArcGIS Technology**

Xiaoling Liu

*Jiangxi University of Applied Science, Nanchang, Jiangxi, China, 330100 \*Corresponding author's e-mail: zhc84562@163.com*

#### **Abstract**

Big data thinking and big data technology has brought unprecedented opportunities to education career, big data environment makes the traditional teaching method is gradually improving, student-centered discussion, interactive learning can let students learn anywhere on campus, online combination of hybrid teaching methods has become a new development direction. The diversification of teaching methods for teachers can more timely understand students' suggestions for the curriculum, monitor the frontier of the subject in real time, so as to adjust their own teaching methods. This paper puts forward the view of the current situation of education management, and puts forward the corresponding solutions according to the emergence of the problem. In addition, the help of ArcGIS technology proposed in this paper for the development of education management system is also elaborated in detail, aiming to accelerate the development of education management system based on ArcGIS technology, so as to better help students in systematic learning, accelerate the students' learning progress and also promote the development of education management system.

*Keywords: ArcGIS Technology, Education Management Systems, The Internet, Information Technology*

## **1 INTRODUCTION**

With the rapid development of modern information technology, especially the continuous improvement of computer network technology, network education management technology in higher education, the education career with the rapid development, the application of Internet course teaching has become an inevitable development trend, especially the combination of network information technology and traditional teaching, makes our teaching method has a qualitative leap [1]. One of the important components of modern education management is information management, which is very important for realizing the modernization of education management [3]. Education information management system can provide diversified information management functions for line management departments, so it can provide certain help in the overall planning level.

## **2 DATA COLLECTION OF THE EDUCATION MANAGEMENT DECISION SUPPORT SYSTEM**

The first thing is the information classification. The core of GIS is the data, and the most expensive data in the project development based on GIS technology is the construction of the database. The data in the database contains spatial information data and attribute data. Spatial information data mainly refers to the data closely related to the map elements, while the attribute data refers to the basic description of the characteristics of the map elements [4]. At present, the development level of database is high, so GIS system does not need to develop an independent database system, only with the third party database technology can complete the data management and analysis of data [10]. In this process can through the vector spot check this method of the object in the space through the unique ID and the corresponding properties of the data mapping, then used for spatial information management, and then with the help of mature database technology to the user attribute data management, so that you can complete the comprehensive processing of a variety of information [11]. This processing method can not only manage the user attribute data efficiently, but also help to promote the development of the system.

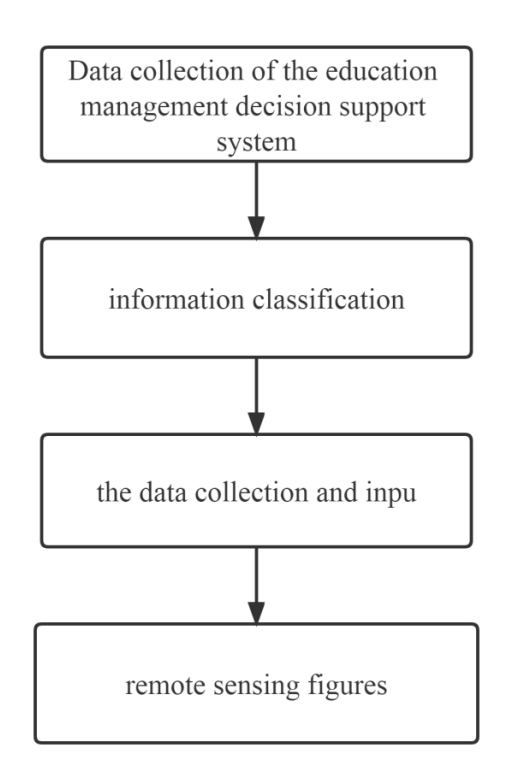

**Figure 1**: Data collection of the education management decision support system

The second is the data collection and input. The core work of developing educational DSS system is the construction of database, and the core work of database construction is the data acquisition and input, which is mainly divided into two parts: spatial data collection and attribute data collection [5]. Spatial data acquisition is mainly to digitize the topographic map through the scanner. In addition, it can also be cremote sensing figuresollected through GPS coordinate system, and digital measurement maps. The advantages of attribute data collection can improve the auxiliary function of the decision-making system, provide intuitive graph data, and at the same time, describe the relevant attribute data of spatial graphics, which can make it easier to understand the connotation and extension of data, thus contributing to teaching decision-making work [2]. After the completion of data collection, it is necessary to be pre-processed and then input the data. Before the attribute data, it should be coded according to the industry standards of the education department, so as to be stored in the database.

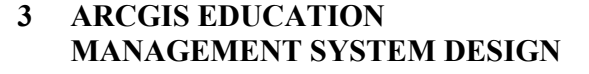

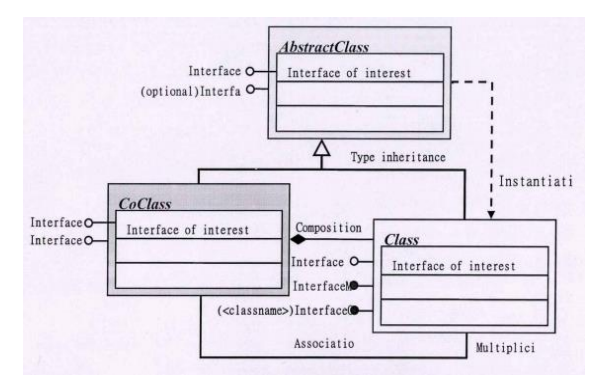

**Figure 2**: ArcGIS Engine Object model diagram

## *3.1 The Analysis of the ArcGIs Education Management System*

The analysis of the education management system based on ArcGIs technology can be analyzed through the following aspects: system function, system requirements, and corresponding system feasibility. In terms of system functions, the education management system based on ArcGIS technology mainly realizes the functional fusion between digital management and map management, and realizes the fusion of corresponding attribute data and spatial data [12]. Specifically, the following functions: firstly, the expression of controllable geographic information, the user can view the corresponding campus geographic information through the digital management system, then enlarge and reduce the campus geographic information system, realize the corresponding virtual roaming of the map, and measure the spatial information of the map; the last, the user can improve and maintain the corresponding information through the system [6].

In terms of system requirements, ArGIS education management system, as a spatial information display and management tool, should not only meet the users to grasp the materials and spatial characteristics of the overall campus geographic information, but also effectively and intuitively display the corresponding attribute information and spatial information. In terms of system feasibility, ArcGIS education management system is developed twice based on GIS system, and its underlying basis is solid and reliable [9]. At the same time, the current computer hardware and software facilities in universities are also constantly updated. It can meet the corresponding system hardware and software requirements.

## *3.2 The overall structure of the ArcGIS education management system*

For the overall structure design of the education management system, electronic each for its host architecture, through electronic map of campus geographic information corresponding positioning, zoom, roaming and the corresponding spatial information, after the user can according to their own needs for different map window printing or different layout selection. In practical applications [13], space can select the corresponding system information to find different regions [7].

## **4 THE IMPLEMENTATION OF THE ARCGIS EDUCATION MANAGEMENT SYSTEM**

After having a certain plan for the ArcGIS education management system, it is necessary to program to complete the implementation of the overall system functions, which mainly includes loading the corresponding map data, map amplification and reduction, map query and other functions [8].

#### *4.1 Loading of the map data*

For loading the map data, the corresponding document needs to be loaded first [14]. The code is written as follows:

private void Open \_ItemClick (object sender, ItemClickEvent)

Aras e)

 ${ICommand command = new}$ ControlsOpenDocCommand Class ();

```
command OnCreate (m_mapControl.Object) ;
```
command\_OnClick}

After implementing the corresponding document loading, the corresponding Shape file and SHP file are added as follows:

private void Add Vector \_Item Click (object sender: Item

```
ClickEvent Args e)
```
## {

addShapeFile ();

LoadEye ();

```
private void addShapeFile ()
```
#### {

System\_Windows\_Forms\_OpenFileDialog openFileDialog;

openFileDialog=new OpenFileDialog();

openFileDialog\_Title = Open Layer File

FileInfo fileInfo=new Fileinfo (openFileDialog\_FileName) ;

String path=fileInfo\_Directory\_ToString();

String fileName=fileInfo\_Name\_Substring(

0=?fileInfo\_Name\_

IndexOf<sup>("</sup>

 $\cdot$ ") ) ;try

{

axMapControl l AddShapeFile (path;fileName);

catch (Exception e)

MessageBox\_Shcw (" Failed to add layers!!! "+e\_ToString());

#### *4.2 Zoom in and zoom out of the map*

The amplification and reduction of the map also need to be written by the corresponding code. For the function of map amplification [15], the amplification function under the current map layer is mainly realized. Users can enlarge and narrow the map through different small workshops. The main code is as follows:

private void amplification \_Item Click (object sender:

ItemClickEventArgs e)

{

axMap Control 1\_MousePointer=

esriControlsMousePointer\_esriPointerZoomIn;

flag=2

```
}
```
private void shrink \_Item Click (object sender:

ItemClickEventArgs e)

{

axMap Control 1\_MousePointer=

esriControlsMousePointer\_esriPointerZoomOut;

flag=1

}

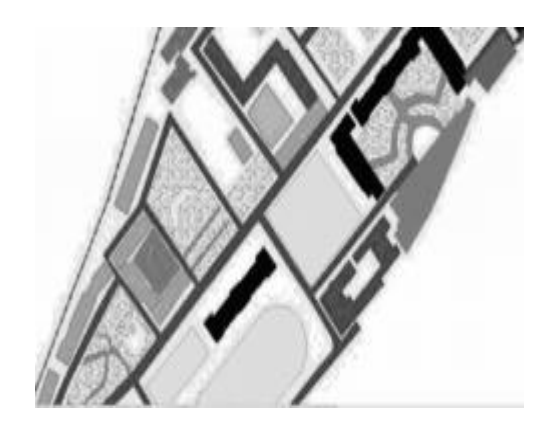

**Figure 3**: A magnified schematic diagram

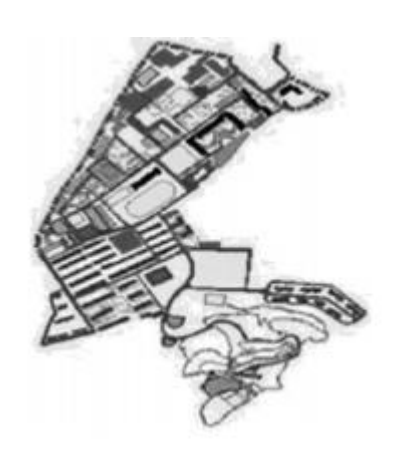

**Figure 4:** Reduce the schematic diagram

## *4.3 Query for maps*

The map query function needs to be implemented through the ArcGIS Engine space corresponding to ArcGIS technology, and the basic data supports the corresponding SQL database. The main code compilation is written as follows:

private void Select\_Click (object sender: EventArgs e)

{

string pQuerySentence=textBox1\_Text;

IQueryFilter pQueryFilter=new QueryFilterClass  $()$ ;

p QueryFilter\_Where Clause=pQuerySenten ce;

fieldindex=listBox1\_SelectedIndex;

```
if (pMap LayerCount==0)
```

```
{
```
MessageBox Show (" Please load the map first!":" point out ");

```
}
else
{
if(Layerindex !=-1)
{
if (fieldlndex !=?-1)
{
```
IFeatureSelection pFeatureSelection;

pFeatureSelection?= ? (IFeatureSelection) pMap\_get\_Layer

```
(Layerinde x) ;
```
try

{

pFeatureSelection\_SelectFeatures(pQueryFilter;

esriSelectionResultEnum\_esriSelectionResultNew: false) ;

pFeatureSelection Selection Chang ed ():

ISelectionSet

pSelectionSet=?pFeatureSelection\_SelectionSet;

Icursor pCursor=null;

}

pSelectionSet\_Search (null;false;out pCursor) ;

IFeatureCursor pFeatureCursor=(IfeatureCursor) pCursor;

IFeature pFeature=pFeatureCursor\_NextFeature  $()$ ;

IEnvelope pEnvelope=new EnvelopeClass () : int index=0:

```
}
```
bool b=false;IFeature pFea=null;

while (pFeature !=?liull)

```
{
In dex++;
```

```
if
```
( pFeature\_Shape\_GeometryType==esriGeometryTyp e\_esri

GeometryPoint)

b=true;

}

```
Fea=pFeature;
```
p Envelope. Union (pFeature Extent);

pFeature=pFeatureCursor\_NextFeature();

```
}
```

```
If (index=1&&b)
```
{

IPoint pPoint=pFea\_Shape as Ipoint;

pMapCtrl Center At (pPoint);

Icomm and pCommand=?hew ControlsZoomToSelecte

}

dComm and Class ();

pComm and OnCreate (pMapCtrl Object);

```
pComm and OnClick ();
```
}

else

{

pEnvelope Expand  $(1.5:1.5:true)$ ;

pMapCtrl\_ActiveView\_Extent=pEnvelope;

```
}
```
pMapCtrl ActiveView Refresh ();

pMapCtrl\_ActiveView\_ScreenDisplay\_UpdateWind ow  $()$  ;

pMapCtrl\_FlashShape (pFea\_Shape3: 500: null) ;

}

catch

{

MessageBox.Show (" Invalid query statement!Syntax error (the operator is missing)

In Query Expression " + pQuerySentence + Properties Query MessageBoxButtons.

 $OK)$ ;

}

else

MessageBox.Show (" Select a Layer field!"point out);

Else

}

MessageBox.Show (" Please select layers first!"point out)

Through the above code writing, you can complete the implementation of the ArcGIS education management system.

## **5 CONCLUSION**

With the rapid development of network technology and the diversification of network products, the traditional classroom teaching has been unable to meet the needs of students and teachers. In recent years, China's education modernization reform has been continuously deepened, and information technology in education management is more and more extensive. The introduction of information management system greatly improves the work efficiency of education management, and provides effective data and information support for the decision-making of education management. The information system integrated into the current education department can improve the function of the information management system by making advantage of its advantages, which is of great significance for improving the decision-making level of education management. I believe that as time goes by, the development and application of the education management system will be more perfect.

## **REFERENCES**

- [1] Haoruo Li. Research and Design of Educational Management Decision Support System based on GIS [D]. Inner Mongolia Normal University, 2015.
- [2] Jian Du. Design and Implementation of Education Management System Based on Cloud Services [D] Central China Normal University, 2013.
- [3] Jie Bao. The Design and Implementation of the Online Education Management System Based on

SaaS [D]. Shanghai Jiao Tong University, 2020. DOI:10.27307/d.cnki.gsjtu. 2020.003539.

- [4] Linyijing Si. Research and Realization of Kindergarten Personalized Enlightenment Education Management System [D]. University of Electronic Science and Technology, 2013.
- [5] Ling Zhang. Development of Educational Management System based on ArcGIS Technology [J]. Modern Electronic Technology, 2021, 44(06): 47-52. DOI:10.16652/j.issn.1004-373x. 2021.06. 011.
- [6] Management System in Nursing Credit Management [J]. Journal of Clinical Nursing, 2010, 9 (06): 65-66.
- [7] Qingping Sun, Xu Chen. Thinking and Practice of Graduate Education Management System Construction in the Era of Big Data [J]. Journal of Jiangxi Normal University of Science and Technology, 2021 (03): 84-88 + 109.
- [8] Qinghong Zhu, Zehui Miao. Design and Application of Blockchain Education Management System [J]. Network security Technology and Application, 2021 (05): 18-20.
- [9] Ruigang Shi, Liang Zhou, Qin Qinqin, Jiahe Du. The Design and Implementation of the Network Education Management System Based on B / S [J]. Information Technology and Informatization, 2019 (05): 177-180.
- [10] Wen Wu. Evaluation and Design of Teachers in College Graduate Education Management System [D].Beijing Institute of Technology, 2015.
- [11] Wu Wenjing. Application of SketchUp and ArcGIS in 3 D Digital Campus [D]. Northeast Forestry University, 2012.
- [12] Weicai Wang. Education Management system based on  $SSH + Mysal + MongoDB$  [D]. Qingdao University of Technology, 2018.
- [13] Yu Peng. Design and Realization of Quality Education Management System for Secondary vocational Students [D]. University of Electronic Science and Technology, 2019. DOI:10.27005/d.cnki.gdzku. 2019.000391.
- [14] Yanli Zhao. Education management system based on SSH + MySQL + MongoDB [D]. Qingdao University of Technology, 2015.
- [15] Yunjuan Wang, ShujieYang, Lihong Sun, Zhuojun Hua. The Application of the Continuing Medical Education

**Open Access** This chapter is licensed under the terms of the Creative Commons Attribution-NonCommercial 4.0 International License (http://creativecommons.org/licenses/by-nc/4.0/), which permits any noncommercial use, sharing, adaptation, distribution and reproduction in any medium or format, as long as you give appropriate credit to the original author(s) and the source, provide a link to the Creative Commons license and indicate if changes were made.

The images or other third party material in this chapter are included in the chapter's Creative Commons license, unless indicated otherwise in a credit line to the material. If material is not included in the chapter s Creative Commons license and your intended use 'is not permitted by statutory regulation or exceeds the permitted use, you will need to obtain permission directly from the copyright holder.

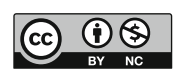